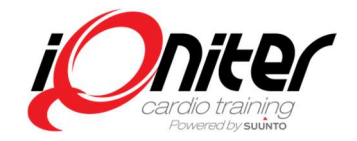

### **Overview**

This installation guide is applicable to iQniter applications version 3.0 or later.

In the club Cardio Training™ is used for group training while DesiQner™ is the instructor's planning tool. Cardio Training is BasiQ+ or BiQing.

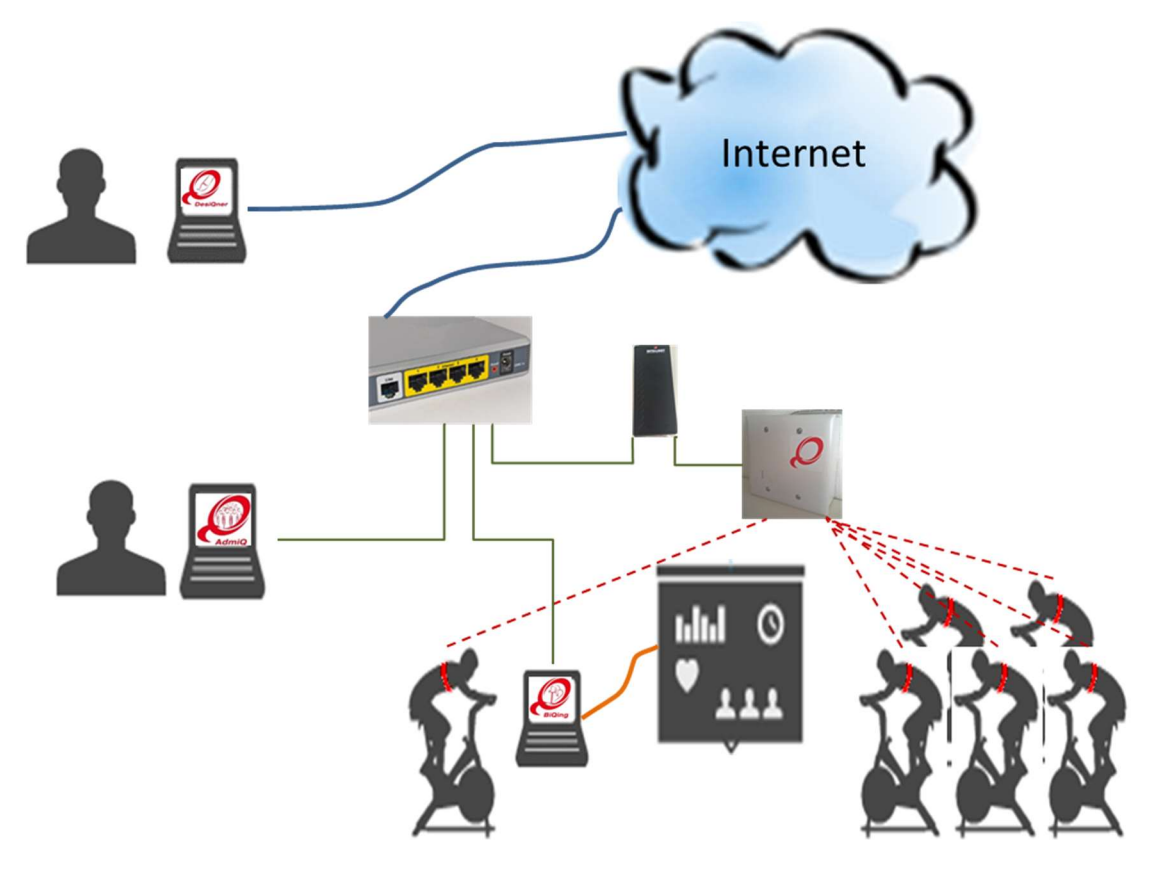

Figure 1. Concept of an installation with Team Receiver. The heart rate belts and bikes communicate with the Team Receiver, and the data is transfereed to Cardio Training BaisQ+ or BiQing software. All Cardio Training running in the club can receive the data. When a session is finished the data is stored in the iQniter cloud on the Internet.

iQniter Team Receiver sends data to all Cardio Training applications connected to the same network and each Cardio Training computer is configured to which Team Receiver to receive data from. The old Suunto Team Pod may also be used (supports the Suunto and iQniter Dual belts, only) may be connected directly to a Cardio Training computer, and data from the Team Pod is only available for that computer.

# Cardio Training - BasiQ+, BiQing.

#### System Requirements

See Hardware & Software Requirements.

Cardio Training can be used with both the new iQniter Team Receiver, and the Suunto Team Pod. The Team Receiver can be installed in parallel with the old Team Pod in order to pick up signals from iQniter Smart Sensor.

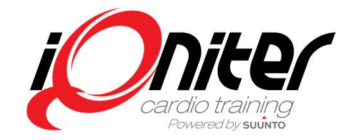

### Installation link https://www.iqniter.com/software/cardiotraining/publish.htm

#### Installation Instructions

- Ensure that the system requirements are fulfilled.
- Download Cardio Training from the specified installation link and follow the installation instructions.
- During the installation process associated files and drivers are downloaded and installed (including .NET framework and Suunto Team Pod driver, if required).
- On first time installation, the user is prompted for entering the License Key during the installation process.

#### Additional Information

- Installation requires computer administrator access.
- In some cases, local virus scanners may interfere and block download of the application or associated files. In case, deactivate the virus scanner during installation.
- The application will automatically prompt for update when a new release is available.
- Cardio Training requires an Internet connection to give full functionality.
- Cardio Training may temporarily (a limited number of startups) run offline with limited functionality.

# EQuipment Selector (Cardio Training)

The purpose of the EQuipment Selector application is to facilitate that exercisers in a group session can select the specific equipment (e.g. bike) they use when exercising in the studie. When the exerciser has checked in to the group session and is visible on the Group Screen, then the exerciser is also visible on the EQuipment Selector panel, and a bike can be selected among available bikes and paired with the exerciser's belt so bike data (Watts and Cadence) is shown for this exerciser on the Group Screen.

#### System Requirements

See Hardware & Software Requirements.

The EQuipment Selector application must be setup to connect to a Cardio Training computer available on the same network through the EQuipmen tSelector's Setup menu. From the Setup menu, the name or the IPaddress of the Cardio Training computer must be entered.

#### Installation link https://www.iqniter.com/software/equipmentselector/publish.htm

#### Installation Instructions

- Ensure that the system requirements are fulfilled.
- Download the EQuipment Selector program from the specified installation link and follow the installation instructions.
- During the installation process associated files and drivers are downloaded and installed (including .NET framework, if required).

#### Additional Information

- Installation requires computer administrator access.
- In some cases, local virus scanners may interfere and block download of the application or associated files. In case, deactivate the virus scanner during installation.

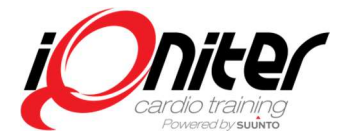

- The application will automatically prompt for update when new releases are available.
- Cardio Training must be running in order to connect to it from the EQuipment Selector.
- BiQing license is required to use the EQuipment Selector.

# AdmiQ

#### System Requirements

See Hardware & Software Requirements.

Installation link https://www.iqniter.com/software/admiq/publish.htm

#### Installation Instructions

- Ensure that the system requirements are fulfilled.
- Download Admiq from the specified installation link and follow the installation instructions.
- During the installation process associated files and drivers are downloaded and installed (including .NET framework).
- On first time installation, the user is prompted for entering the License Key during the installation process.
- This is the same license key as used for Cardio Training.

#### Additional Information

- Installation requires computer administrator access.
- In some cases, local virus scanners may interfere and block download of the application or associated files. In case, deactivate the virus scanner during installation.
- The application will automatically prompt for update when new releases are available.
- AdmiQ cannot run without connection to iQniter Cloud.

# DesiQner

Installation link https://www.iqniter.com/software/desiqner/publish.htm

#### System Requirements

See Hardware & Software Requirements.

#### Installation Instructions

- Ensure that the system requirements are fulfilled.
- Download DesiQner from the specified installation link and follow the installation instructions.
- During the installation process associated files and drivers are downloaded and installed (including .NET framework).

#### Additional Information

- Installation requires computer administrator access.
- In some cases local virus scanners may interfere and block download of the application or associated files. In case, deactivate the virus scanner during installation.

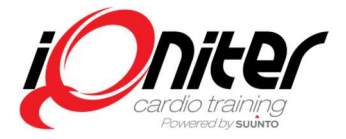

- The application will automatically prompt for update when new releases are available.
- DesiQner cannot run without connection to iQniter Cloud.